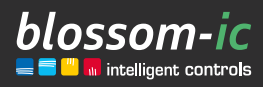

Version 1.0

## **HERA**DIRECT**<sup>+</sup>** Montageanleitung

### **Kurzbeschreibung:**

Unterputz-Raumthermostat in Kombination mit den Hera+ Funk-Fußbodenheizungsleisten und den Hera+ Actoren, zur Einzelraumregelung. Auch zur Steuerung herkömmlicher Stellantriebe (direkt verdrahtet) geeignet. Ermöglicht eine präzise Regelung der Fußbodenheizung durch Schrittmotoren. Die blossom-ic Technologie ermittelt und reguliert die Energie, die für eine optimale Raumtemperatur benötigt wird. In Verbindung mit Gateway GT-100.

## Inhaltsverzeichnis...

 $\frac{1}{2}$ 

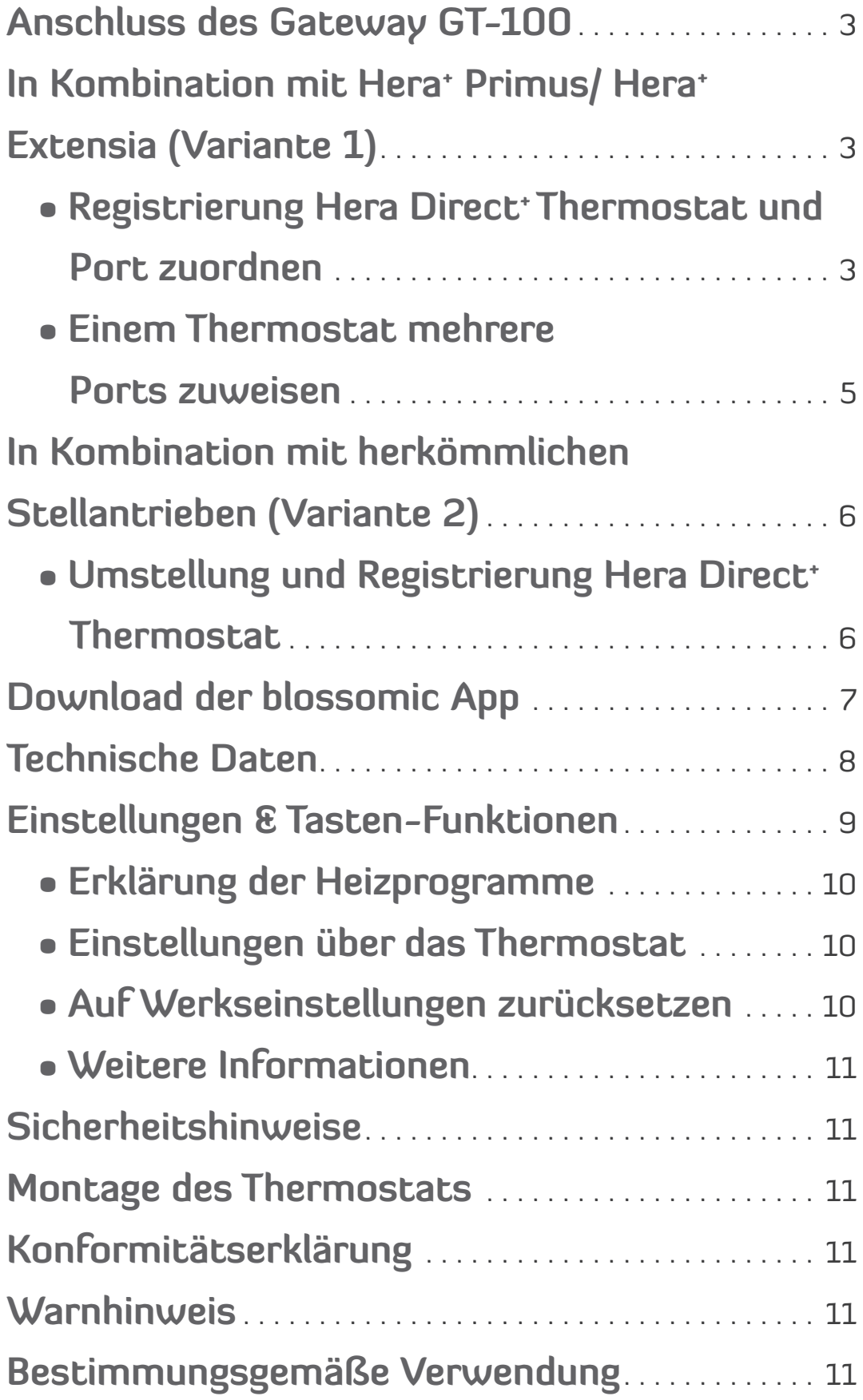

## Anschluss des Gateway GT-100

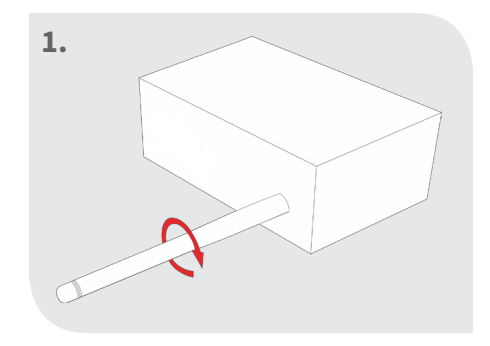

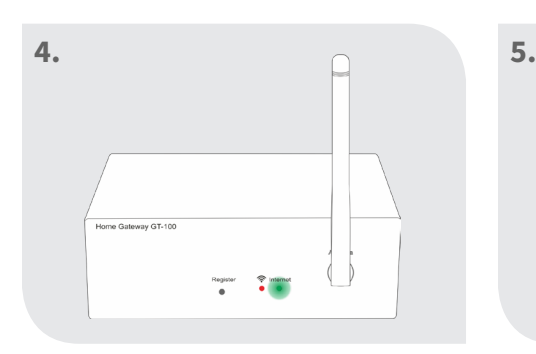

### Status prüfen

Grüne Diode blinkt: Internetverbindung wird aufgebaut

Grüne Diode leuchtet ständig: Internetverbindung ist erfolgreich hergestellt

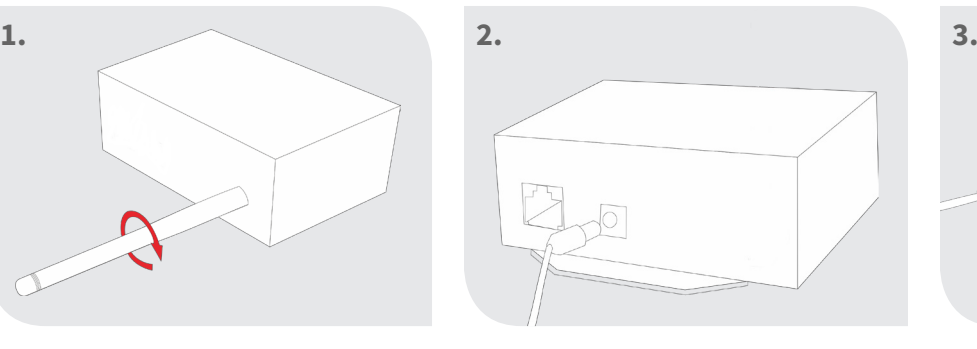

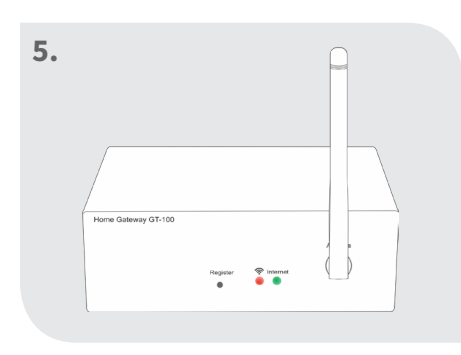

Beide Dioden leuchten dauerhaft: Gateway aktiv

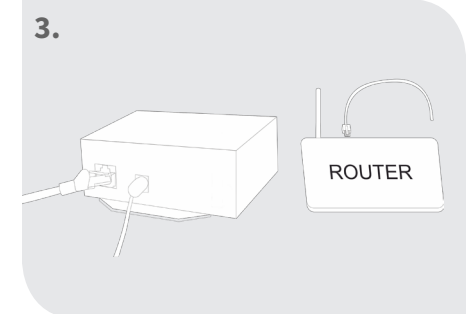

Antenne anschrauben Netzteil anschließen Netzwerkkabel anschließen

#### **Hinweis:**

Funktionsweise im Home-sicheren Bereich.

Internetverbindung dient zur komfortablen Einstellung und Steuerung über das Smartphone.

Die Anlagenfunktionalität ist auch sichergestellt, wenn keine Internetverbindung vorhanden ist.

## In Kombination mit Hera<sup>+</sup> Primus / Hera+ Extensia (Variante 1)

### Registrierung Hera Direct<sup>+</sup> Thermostat und Port zuordnen

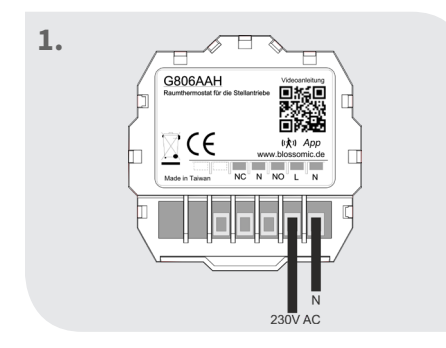

Thermostat wie in der Anschlussskizze verdrahten (230V)

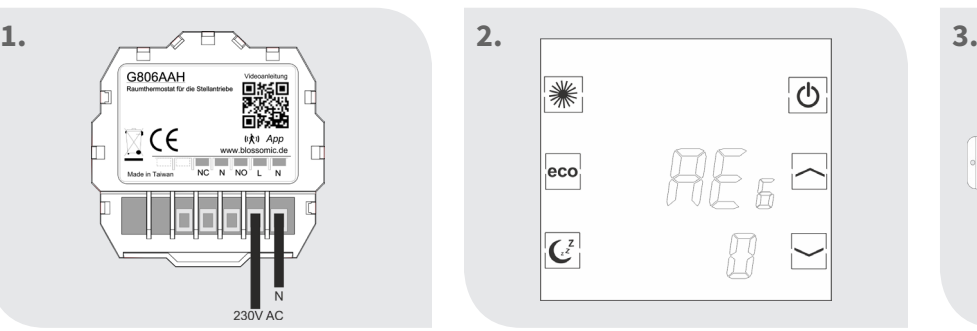

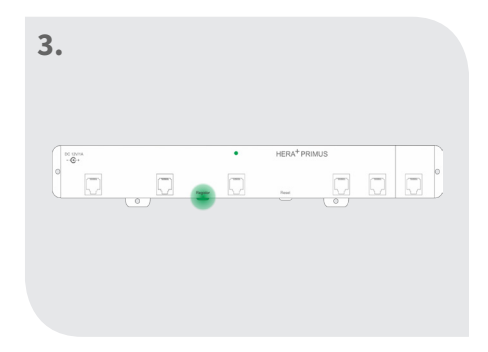

"REG" erscheint im Display Register-Taste an der Leiste drücken.

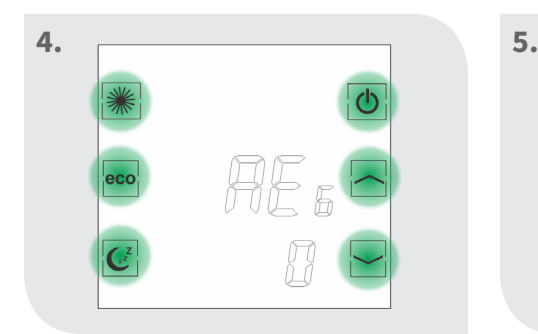

Innerhalb von 60 Sekunden eine beliebige Taste am Thermostat drücken

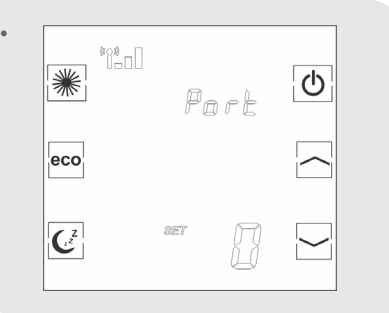

Bei erfolgreicher Verbindung erscheint "Port 0"

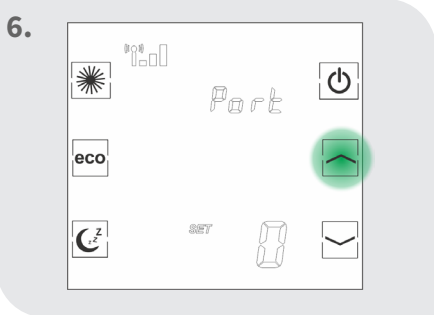

Mit den Pfeiltasten den gewünschten Port wählen

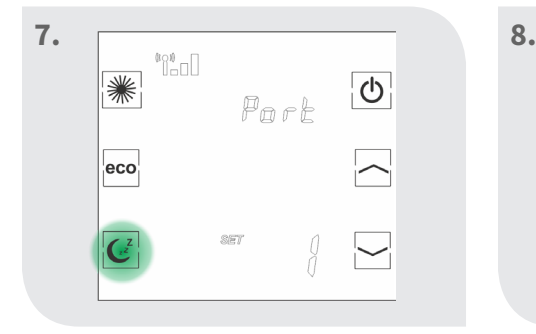

Sleep-Taste drücken, um den Port zu bestätigen

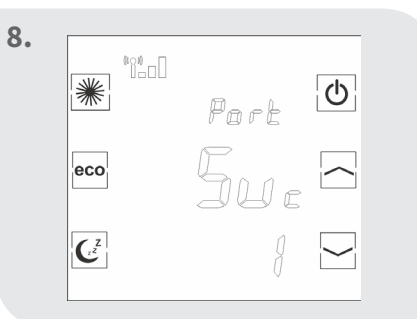

Thermostat zeigt "Suc" an -> Die Registrierung war erfolgreich

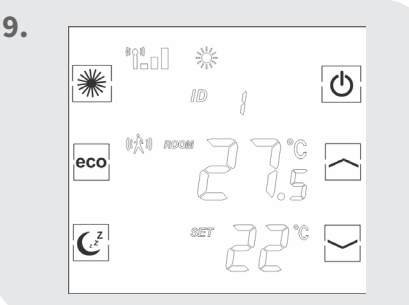

Thermostat zeigt die aktuelle Raumtemperatur etc. an

Wenn die Registrierung fehlschlägt, zeigt der Bildschirm erneut "REG" an. Drücken Sie erneut eine Taste am Thermostat und der Thermostat versucht erneut die Verbindung zur Leiste herzustellen.

Falls der Port an der Hera+ Primus/ Hera+ Extensia Funk-Fußbodenheizungsleiste schon belegt ist, erscheint die Fehlermeldung "FAi".

(Die Registrierung der Hera+ Primus Leiste mit dem Gateway und den Anschluss der Hera+ Actoren entnehmen sie bitte aus den dazugehörigen Montageanleitungen)

4

### Einem Thermostat mehrere Ports zuweisen

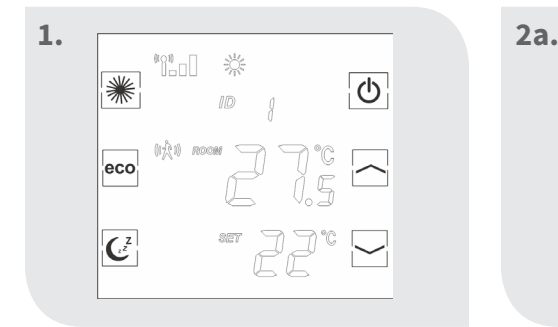

Thermostat zeigt die aktuelle Raumtemperatur etc. an

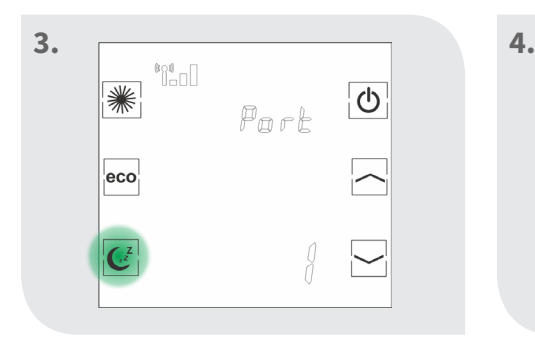

Sleep-Taste erneut drücken Nach kurzer Zeit erscheint Mit den Pfeiltasten

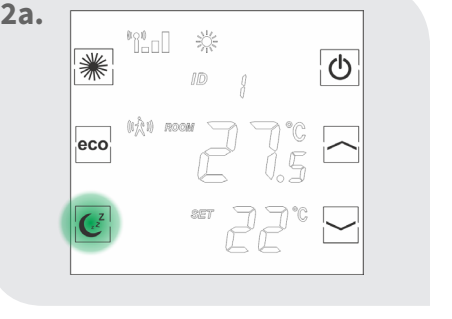

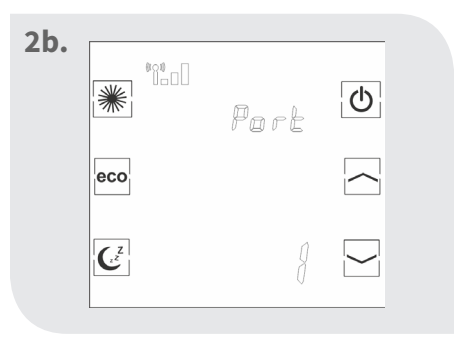

Sleep-Taste solang drücken, bis der Thermostat den zuletzt registrierten Port anzeigt

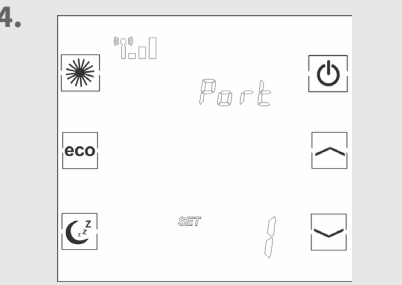

Nach kurzer Zeit erscheint "SET"

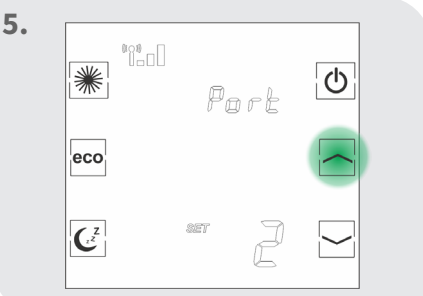

den gewünschten Port wählen

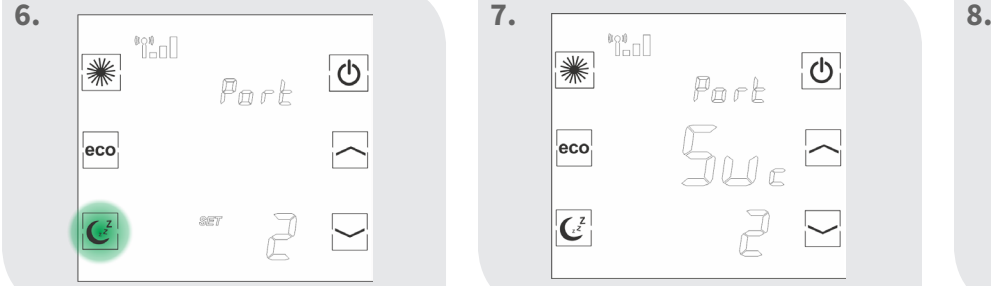

Sleep-Taste drücken, um den Port zu bestätigen

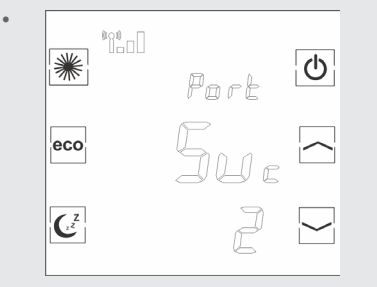

Thermostat zeigt "Suc" an -> Die Registrierung war erfolgreich

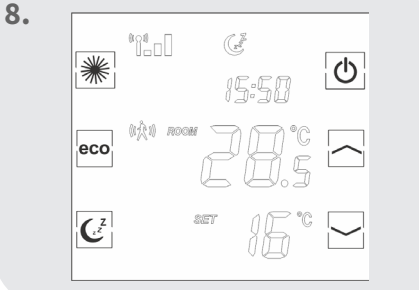

Thermostat zeigt die aktuelle Raumtemperatur etc. an

Wiederholen Sie diese Schritte um einem Thermostat mehrere Ports zuzuordnen.

Der Hera Direct+ Thermostat wird werksseitig zur Verwendung mit den Funk-Fußbodenheizungsleisten (Variante 1) ausgeliefert und muss zur Verwendung mit herkömmlichen Stellantrieben (Variante 2) umgestellt werden.

 $\sqrt{5}$ 

# In Kombination mit herkömmlichen Stellantrieben (Variante 2)

### Umstellung und Registrierung Hera Direct<sup>+</sup> Thermostat

☀

 $|eco|$ 

 $\overline{C}$ 

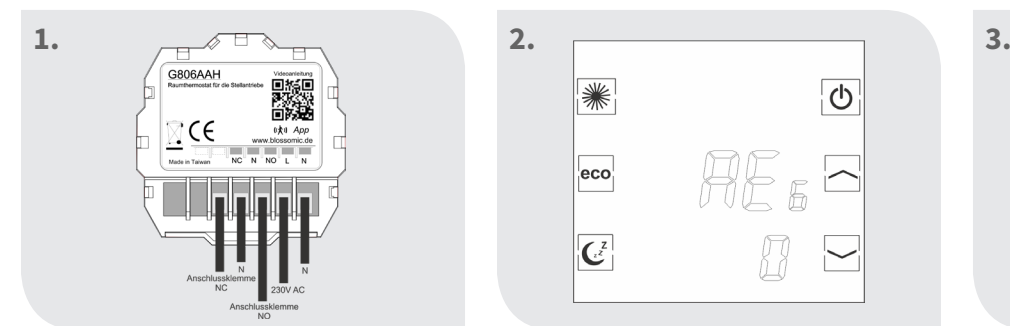

6

Thermostat wie in der Anschlussskizze verdrahten (230V)

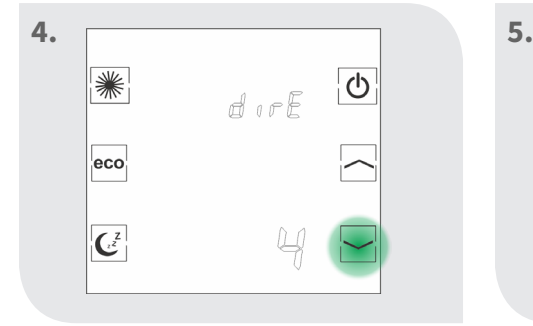

unten den Modus 4 "dirE" auswählen

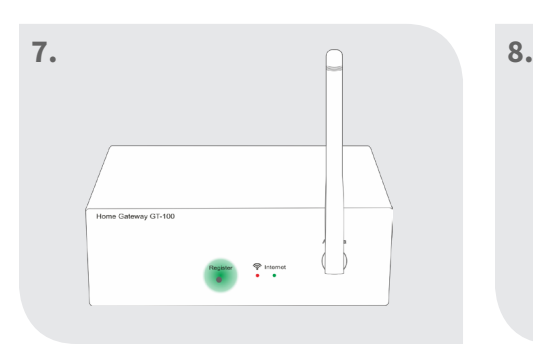

Register-Taste am Gateway drücken

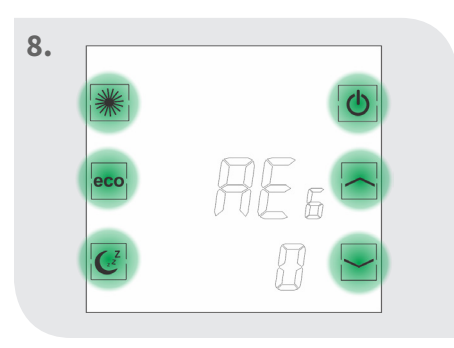

Beliebige Taste am Thermostat drücken

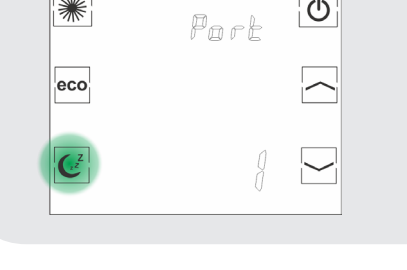

Mit der Pfeiltaste nach Sleep-Taste erneut drücken

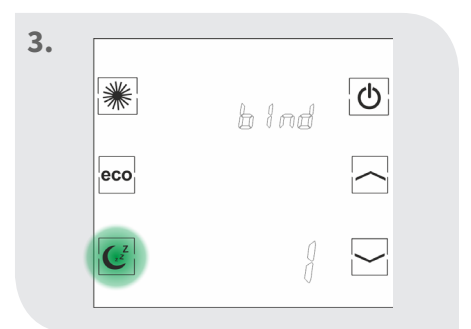

"REG" erscheint im Display Sleep-Taste solange drücken bis der Thermostat Port 1 anzeigt

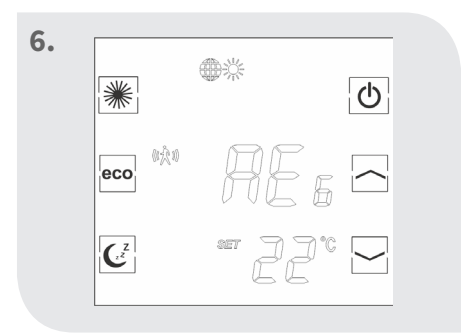

### Thermostat muss neu registriert werden

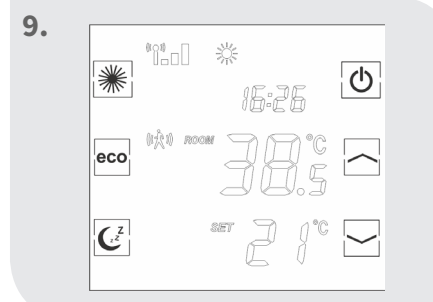

Hera Direct+ Thermostat kann mit herkömmlichen Stellantrieben verwendet werden.

## Download der blossomic App

Die blossomic App ist sowohl für iOS als auch für Android erhältlich. Die App finden Sie unter der Eingabe "blossomic" im App- oder Google PlayStore. Alternativ können Sie mit Ihrem Smartphone untenstehenden QR-Code scannen. Dieser führt Sie direkt zur Downloadseite der blossomic App.

#### **Einrichten der blossomic App**

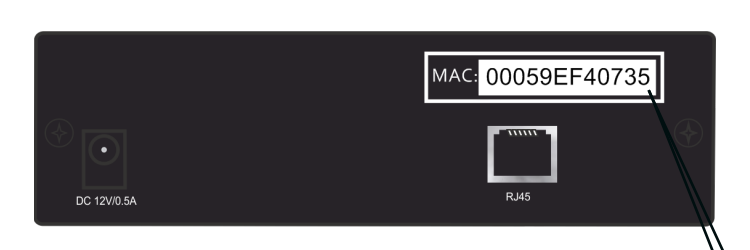

Für die Erstregistrierung benutzen Sie die Mac-Adresse des Gateways (12-stellig, rückseitig angebracht). Die Mac-Adresse dient als Benutzername und Passwort.

Nach erfolgreichem Login, müssen Sie individuelle Zugangsdaten vergeben.

Sobald Sie diese Daten vergeben haben, können alle Heizprogramme und weitere Parameter über die App einfach und bequem eingestellt werden.

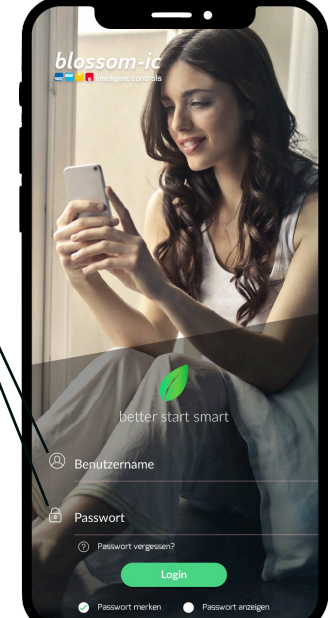

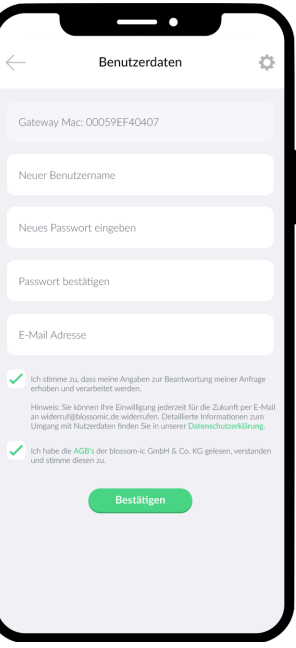

**Automatische Erkennung der IP-Adresse und automatische Spracherkennung. Es ist nicht nötig die Winter- und Sommerzeit oder Datum und Uhrzeit einzustellen.**

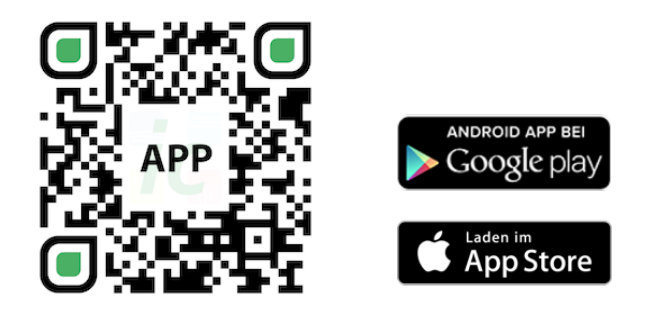

#### Wichtiger Hinweis:

Um eine reibungslose Funktionalität aller Thermostate und Geräte als Einheit gewährleisten zu können, müssen alle Komponenten (auch die Geräte, welche nachträglich hinzugefügt werden) wie auf Seite 5 unten ("Registrierung des Heizkörperthermostats" - Schritt 2 bis 3) beschrieben, über das Gateway registriert werden.

 $\blacklozenge$ 

## Technische Daten

8

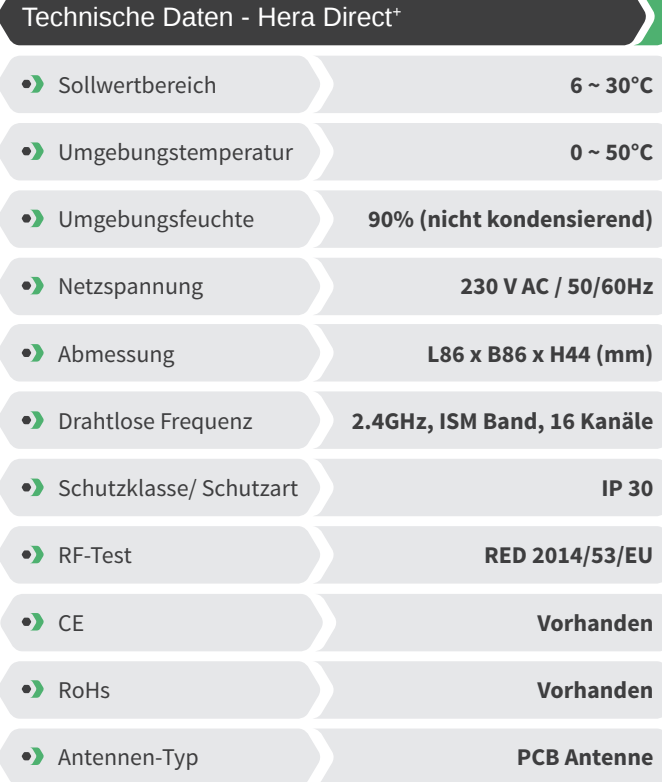

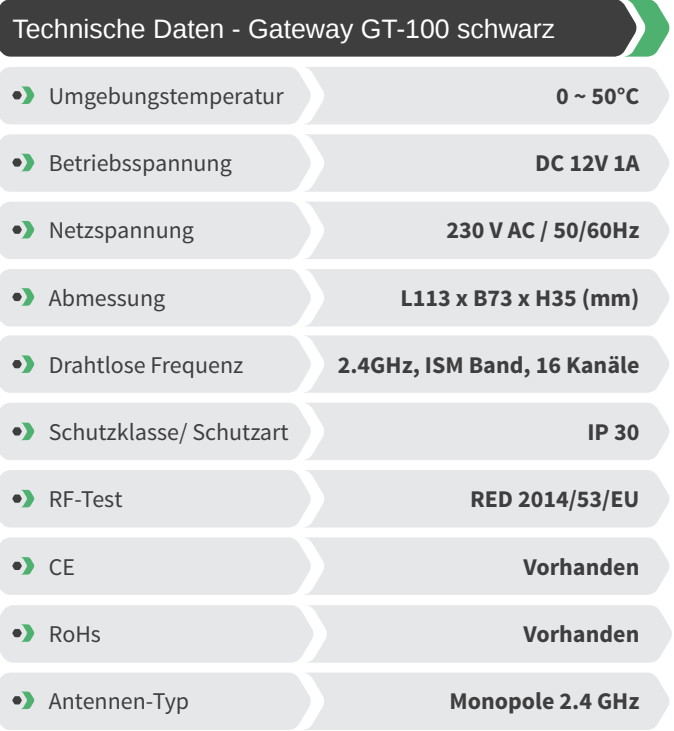

# Einstellungen & Tasten-Funktionen

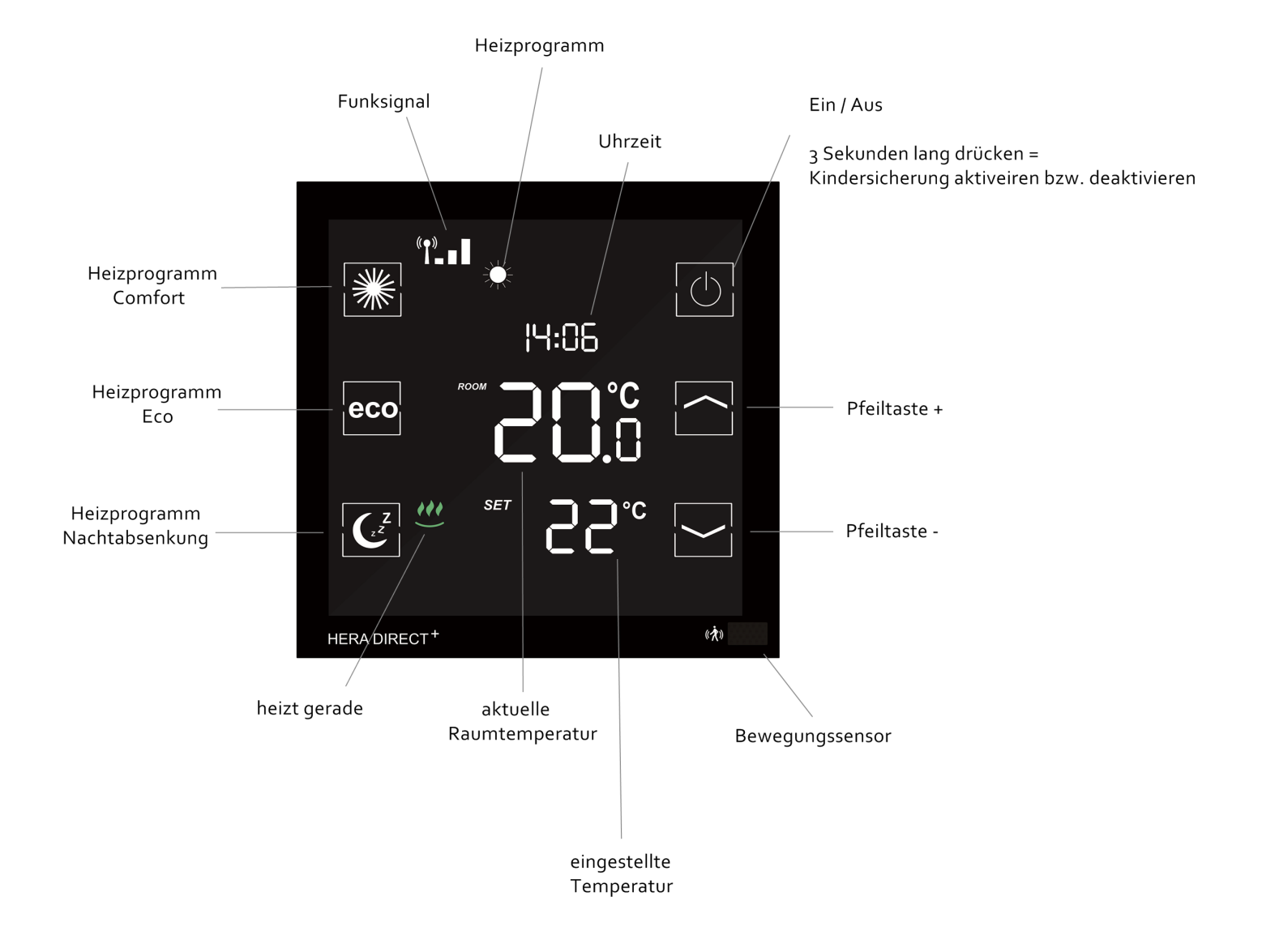

### Erklärung der Heizprogramme

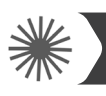

10

#### **Heizprogramm Comfort**

Mit dem Comfort Programm steuern Sie Ihre Wohlfühltemperatur (werksseitig auf 22° eingestellt). Die gewünschte Temperatur und die Programmzeiten kann bequem über das Thermostat und die App eingestellt werden. Bei aktiviertem Sensor und ohne Präsenz von Personen innerhalb von 30 Minuten, senkt das System die Temperatur um 2° und wechselt ohne weitere Präsenz nach weiteren 30 Minuten in den Eco-Modus oder die Nachtabsenkung (je nach Tageszeit). Erkennt der Sensor eine Bewegung wechselt das Programm sofort in den Comfort-Modus. Bei deaktivierten Sensor (nur über die App möglich) bleibt die Temperatur bis zur nächsten Schaltphase (Eco oder Nachtabsenkung) konstant. Eine detaillierte Anleitung finden Sie zusätzlich in der App-Beschreibung.

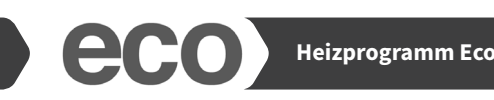

Mit dem Eco-Programm steuern Sie die gewünschte Temperatur bei längerer Abwesenheit ein (werksseitig auf 12° eingestellt). Die gewünschte Temperatur und die Programmzeiten kann bequem über das Thermostat und die App eingestellt werden. Durch Betätigen der Eco-Taste am Thermostat können Sie vom Comfort-Modus direkt in den Eco-Modus wechseln. Dazu wird der Bewegungssensor für 10 Minuten deaktiviert. Erkennt der Sensor nach Ablauf der 10 Minuten eine Bewegung wechselt das Programm wieder in den Comfort-Modus. Bei deaktivierten Sensor (nur über die App möglich) bleibt die Temperatur bis zur nächsten Schaltphase (Comfort oder Nachtabsenkung) konstant. Eine detaillierte Anleitung finden Sie zusätzlich in der App-Beschreibung.

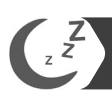

#### **Heizprogramm Nachtabsenkung**

Dieses Programm senkt die Temperatur in der Nacht ab, um Energie zu sparen (werksseitig auf 16° eingestellt). Die gewünschte Temperatur und die Programmzeit können Sie bequem über das Thermostat und die App einstellen. In der Nachtabsenkung ist der Bewegungssensor deaktiviert. Durch betätigen der Nachtabsenkung-Taste am Thermostat können Sie vom Comfort-Modus direkt in die Nachtabsenkung wechseln. Bei deaktivierten Sensor (nur über die App möglich) bleibt die Temperatur bis zur nächsten Schaltphase (Eco oder Comfort) konstant. Eine detaillierte Anleitung finden Sie zusätzlich in der App-Beschreibung.

**Heizzeit Einstellung**

Durch 2-maliges Betätigen der Nachtabsenkung-Taste am Thermostat gelangen Sie zur Einstellung der Uhrzeit, ab der der Morgen Comfort aktiviert werden soll. Stellen Sie die gewünschte Uhrzeit ein und bestätigen Sie die Einstellung durch nochmaliges Betätigen der Nachtabsenkung-Taste. Mit der App können alle Einstellungen der Heizprogramme und Temperaturen einfach und bequem vorgenommen werden. Eine detaillierte Anleitung finden Sie zusätzlich in der App-Beschreibung.

#### **Einstellphase Hera Direct+ System**

In den ersten Aufheizphasen nach Inbetriebnahme werden die Ventile vom Hera Direct+ System automatisch justiert und eingestellt. Dieser Vorgang wird je nach Bedarf mehrere Male wiederholt. Durch diesen Vorgang passt sich das System den individuellen Gegebenheiten in den Räumlichkeiten an.

### Einstellungen über das Thermostat

Bei Weckzeit (z.B. 7:00 Uhr morgens) beginnt die Aufheizphase um 7 Uhr. Der Thermostat schaltet automatisch in den Comfort-Modus. (Die Einstellungen am Thermostat sind optional. Mit der App können alle Einstellungen der Heizprogramme und Temperaturen einfach und bequem vorgenommen werden) Bitte beachten: Die Hera+ Thermostate regeln nur die Einzelräume (Temperatur und Zeiten). Beachten Sie bitte auf welche Zeiten der Kessel eingestellt ist.

### Thermostat auf Werkseinstellung zurücksetzen

Thermostat ausschalten -> Sleep-Taste solange drücken bis im Display "dEF" erscheint (Sleep-Taste nach Ausschalten des Gerätes nicht sichtbar, befindet sich am linken unteren Bildschirmrand) -> Pfeiltaste nach unten solange drücken bis "Suc" im Display erscheint => Thermostat erneut einschalten ("REG" erscheint im Display), dieser muss daraufhin neu registriert werden.

### Weitere Informationen

#### **Hinweis:**

Wenn der Strom ausfällt und der Thermostat abschaltet, läuft die Heizung im zuletzt verwendeten Modus weiter, um das Einfrieren der Heizung und die ungewollte Auskühlung der Räume zu verhindern ist der Frostschutzmodus (6°C) aktiviert.

#### **Was ist zu tun?**

Um den Normalbetrieb wiederherzustellen, sorgen sie bitte für eine Stromversorgung für den Thermostat. Das System hat eine Memory-Funktion, die automatisch das zuletzt eingestellte Heizprogramm wiederherstellt.

#### **Hinweis:**

Wurde der Thermostat mit Variante 1 verwendet, muss der Thermostat zuerst in die Werkseinstellungen zurückgesetzt werden, bevor er als Variante 2 verwendet werden kann.

#### **Ventilschutzfunktion:**

Das System öffnet und schließt die Ventile einmal pro Woche automatisch, somit wird gewährleistet, dass sich die Ventile nicht festsetzten bzw. blockieren.

## Sicherheitshinweise

#### **Achtung! Wichtiger Hinweis:**

Einbau und Montage elektrischer Geräte dürfen nur durch eine Elektrofachkraft ausgeführt werden. Bei Nichtbeachtung der Montage- und Installationshinweise können Feuer oder andere Gefahren entstehen.

### Montage des Thermostats

Der Hera Direct+ Thermostat passt auf alle Standard Unterputzdosen mit Ø 60mm.

## Konformitätserklärung

Hiermit erklärt blossom-ic GmbH & Co. KG, dass sich folgende Produkte: Hera Direct+ HDP-3976 in Übereinstimmung mit den grundlegenden Anforderungen und den übrigen einschlägigen Bestimmungen der Richtlinie 2014/53/EU befindet. Die vollständige Konformitätserklärung kann unter folgender Adresse gefunden werden: www.blossomic.de/downloads Konformitätserklärung.

## Warnhinweis

Die Geräte sind nicht für Kinder geeignet und dürfen nicht als Spielzeug verwendet werden. Verpackungsmaterialien kindersicher lagern und entsorgen. Die Geräte nicht zerlegen, denn diese enthalten keine vom Benutzer zu wartenden Teile. Wenn der Fehlercode E1, E2 usw. auf dem Display angezeigt wird oder andere Defekte auftreten, den Thermostat bitte an den Händler zurückgeben.

Diese Geräte können von Kindern ab 8 Jahren sowie von Personen mit verringerten physischen, sensorischen oder mentalen Fähigkeiten oder Mangel an Erfahrung und Wissen benutzt werden, wenn sie beaufsichtigt oder bezüglich des sicheren Gebrauchs der Geräte unterwiesen wurden und die daraus resultierenden Gefahren verstehen. Kinder dürfen nicht mit den Geräten spielen. Reinigung und Benutzerwartung dürfen nicht von Kindern ohne Beaufsichtigung durchgeführt werden.

### Bestimmungsgemäße Verwendung

Der Hera Direct+ eignet sich ausschließlich zur Regelung von Fußbodenheizungen. Die Regelung von z.B. Kühlkreisläufen, Heizkörpern ist nicht zulässig und kann zu Beschädigung führen.

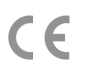

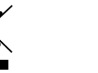

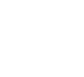

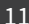

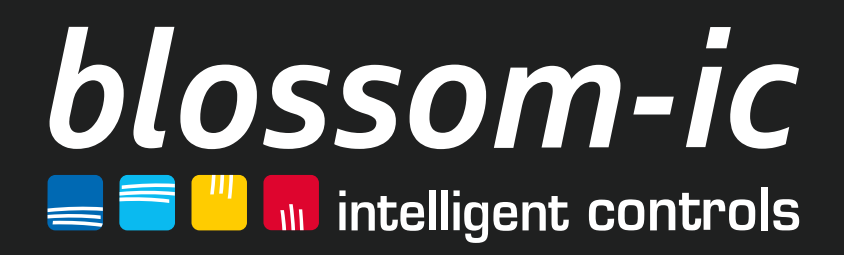

**blossom-ic GmbH & Co. KG** Oberer Buxheimer Weg 60, 87700 Memmingen, Germany **P**: +49 8331-756 965 80 **E**: info@blossomic.de **W**: www.blossomic.de